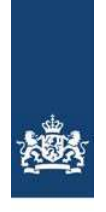

### App installeren

Ga naar de Appstore (Apple) of Playstore (Android) en installeer de app "Beleving App" uitgegeven door het RiVM (Rijksinstituut voor Volksgezondheid en Milieu).

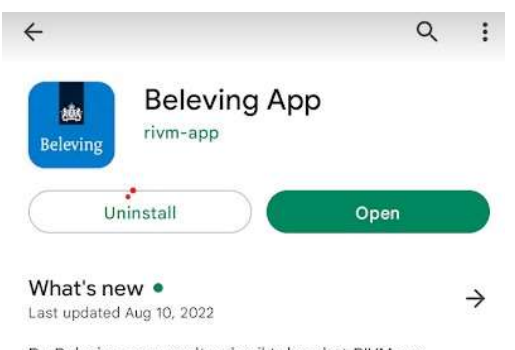

De Beleving app wordt gebruikt door het RIVM om belevingsonderzoek te doen. In de app kunnen meldingen gedaan worden over omgevingsfactoren zoals, geluid, g...

#### Registreren als deelnemer

Wij willen u vriendelijk vragen de registratie thuis uit te voeren, zodat wij uw beleving van uw woonomgeving beter in kaart kunnen brengen. Open na installeren de BelevingApp en registreer uzelf als deelnemer door middel van het invullen van de projectcode en deelnemercode die u per e-mail heeft ontvangen.

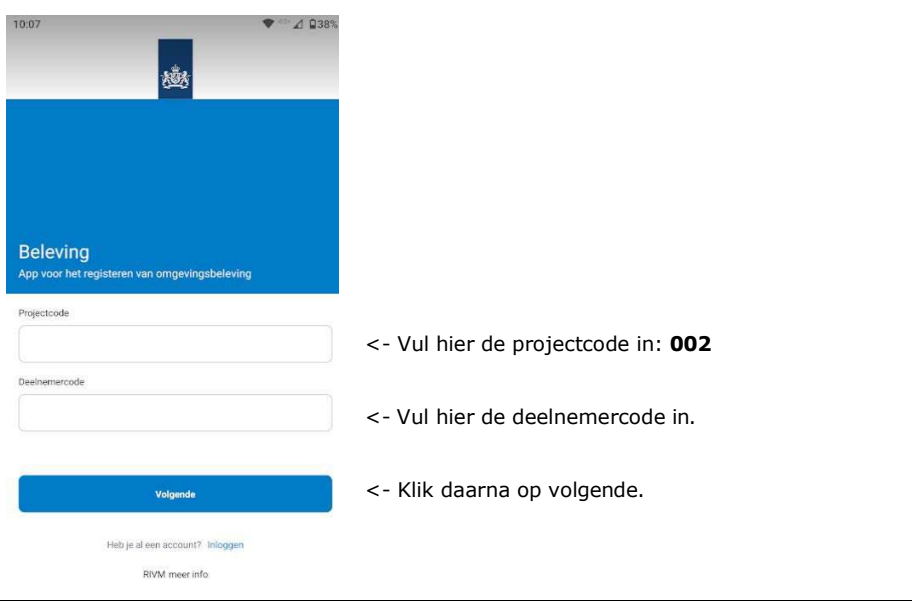

App: Beleving Rijksinstituut voor Volksgezondheid en Milieu

27-9-2022 Versie: 1.1.0

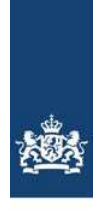

Vul in het vervolgscherm het e-mailadres waarmee u bent uitgenodigd en kies een wachtwoord om in te loggen.

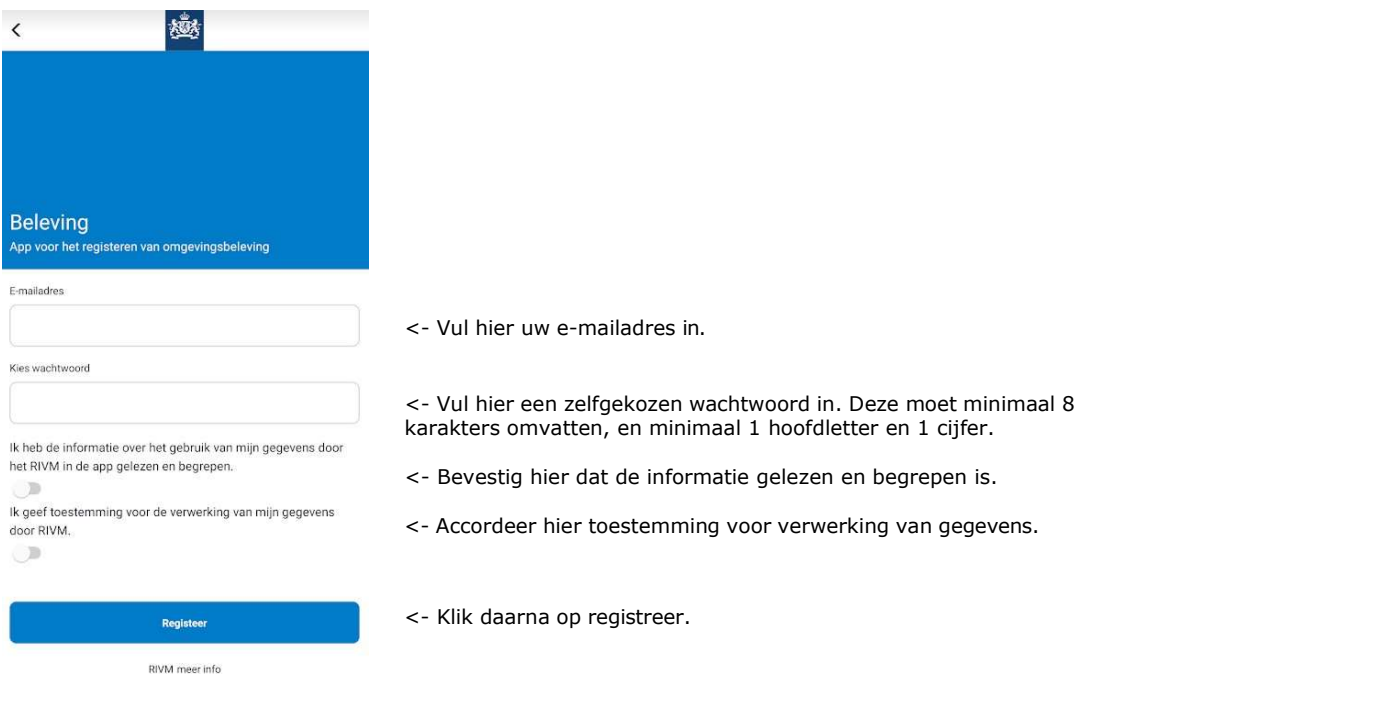

Als dit succesvol is doorlopen logt u voortaan in met e-mail en wachtwoord. Op de instellingen pagina van de app kunt u uitloggen uit het systeem.

U komt hierna automatisch in de startpagina van de belevingApp.

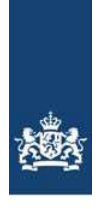

### **Startpagina**

Op de startpagina van de Beleving app ziet u de volgende functies:

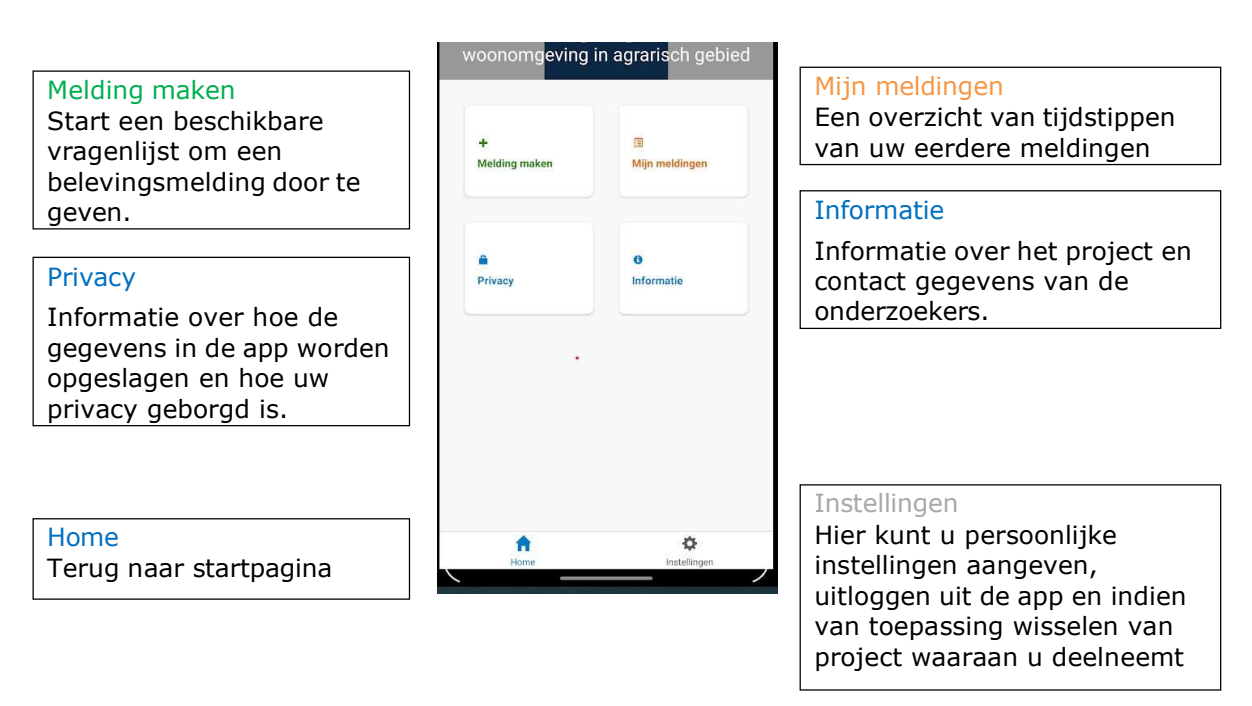

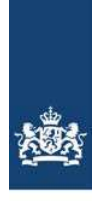

#### Gebruik van de app in het onderzoek luchtkwaliteit en beleving leefomgeving in agrarisch gebied

### • Melding maken

Gedurende het onderzoek vragen wij u om een melding te maken wanneer u in uw leefomgeving iets ervaart waarvan u dit wilt melden. Dit kan een situatie zijn die te maken heeft met geur, geluid, ongedierte, verkeer of anders. Dit doet u door in het menu "Melding maken" te kiezen, waarna u gevraagd wordt om een vragenlijst te kiezen. Kiest u vervolgens "Melding maken".

Vult u de vragen over wat de situatie betreft, en de vragen over (on)aangenaamheid, vermoedelijke bron, mate van hinder en fysieke of psychische gezondheid in relatie tot de situatie in.

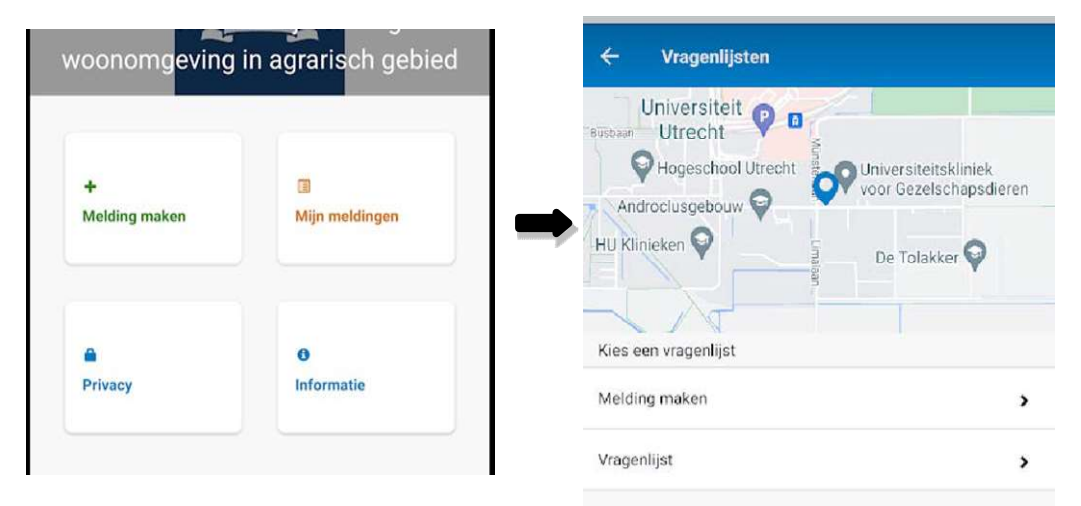

Wij vragen u om alle vragen te beantwoorden en aan het eind de melding in te zenden.

NB. De BelevingApp is niet bedoeld om milieuklachten te melden. Hiervoor neemt u contact op met de milieuklachtenlijn.

### Vragenlijst invullen op verzoek

Gedurende het onderzoek vragen wij u elke twee weken om een vragenlijst in te vullen over uw ervaring van de leefomgeving gedurende de afgelopen week. U ontvangt een bericht met de vraag of u de vragenlijst wilt invullen.

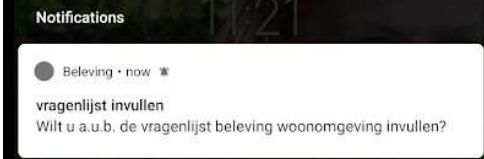

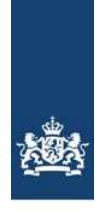

Als u dit bericht aantikt opent direct het "Vragenlijsten" menu. Kiest u bij de vragenlijsten dan "Vragenlijst". En vult u de vragen in.

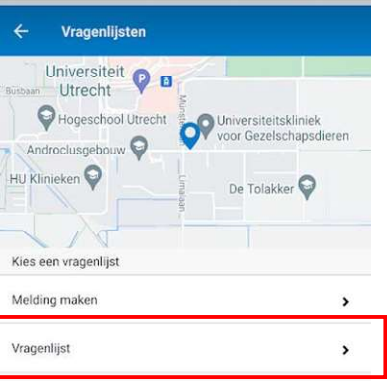

Wanneer het niet uitkomt om direct de vragenlijst in te vullen. Vragen wij u om dit op een later moment uit te voeren. Opent u daarvoor de app, selecteert u de optie "Melding maken" en daarna "Vragenlijst".

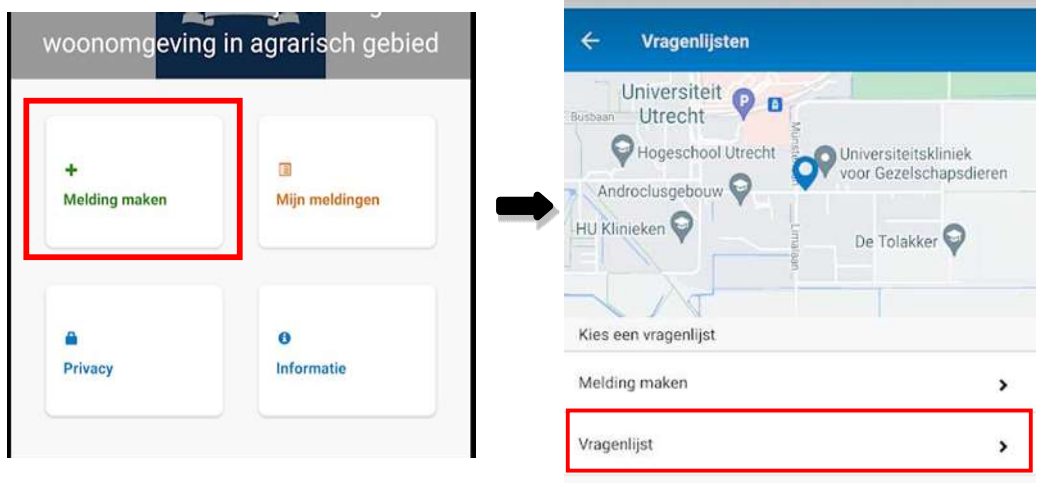

Mocht het helemaal niet uitkomen om de vragenlijst in te vullen of heeft u de afgelopen week niet in uw woning doorgebracht, dan vragen wij u om dit aan ons door te geven. Dit kan bij de eerste vraag nadat u de vragenlijst geselecteerd heeft.

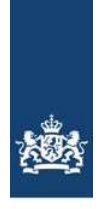

Selecteer bij het beantwoorden van de vragen de optie die voor van toepassing is, en ga verder naar de volgende vraag door middel van de knop "Volgende". Bij sommige vragen is het mogelijk om meerdere antwoorden te selecteren, dit wordt bij de betreffende vraag aangeven.

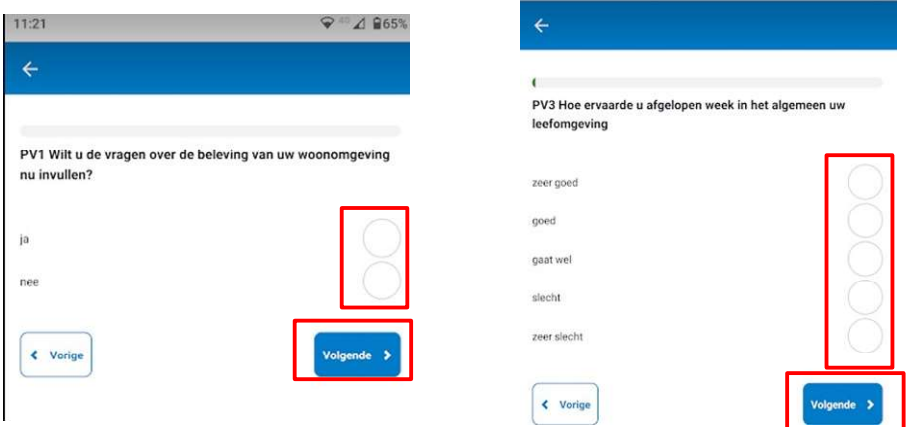

Wij vragen u om alle vragen te beantwoorden en aan het eind van de vragenlijst de antwoorden op de vragenlijst in te zenden.

Pagina 6 van 6